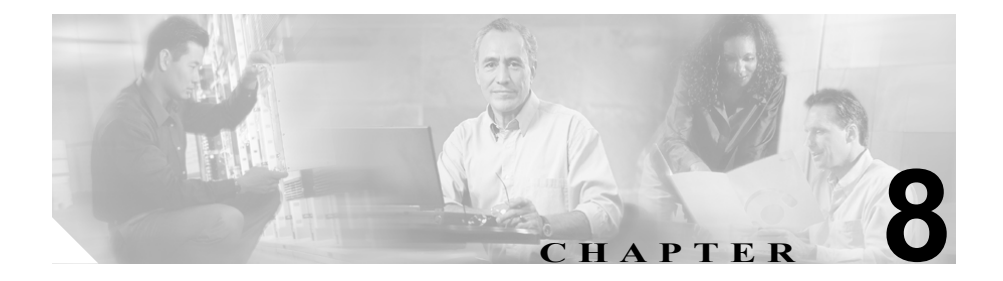

# トレース

この章では、Cisco CallManager Serviceability Trace ツールについて説明します。こ の章の構成は、次のとおりです。

- **•** [トレースの概要\(](#page-1-0)P.8-2)
- **•** [トレースの設定\(](#page-2-0)P.8-3)
- [Trace Collection Tool](#page-4-0) (P.8-5)
- [Trace Analysis](#page-6-0) (P.8-7)
- **•** Q931 [変換プログラム\(](#page-7-0)P.8-8)
- **•** [トラブルシューティング](#page-7-1) トレースの設定(P.8-8)
- **•** トレース [フィルタ設定値\(](#page-9-0)P.8-10)
- **•** [トレース出力設定値\(](#page-10-0)P.8-11)
- **•** [トレース設定チェックリスト\(](#page-11-0)P.8-12)
- **•** [トレース収集の設定チェックリスト\(](#page-13-0)P.8-14)
- **•** [トレース分析の設定チェックリスト\(](#page-13-1)P.8-14)
- **•** Q931 [変換プログラムの設定チェックリスト\(](#page-14-0)P.8-15)
- **•** トラブルシューティング [トレース設定値の設定チェックリスト\(](#page-15-0)P.8-16)
- **•** [参考情報\(](#page-16-0)P.8-17)

### <span id="page-1-0"></span>トレースの概要

Cisco CallManager Serviceability には、Web ベースのトレース ツールが用意され ています。このツールは、システム管理者やサポート担当者が、Cisco CallManager の問題をトラブルシューティングする際に役立ちます。

主なトレース機能の詳細については、次の項を参照してください。

- **•** [トレースの設定\(](#page-2-0)P.8-3)
- [Trace Collection Tool](#page-4-0) (P.8-5)
- [Trace Analysis](#page-6-0) (P.8-7)
- **•** Q931 [変換プログラム\(](#page-7-0)P.8-8)
- **•** [トラブルシューティング](#page-7-1) トレースの設定(P.8-8)

トレースとアラームは協調して動作します。ユーザが Cisco CallManager サービ スにトレースとアラームを設定し、Cisco TAC のエンジニアが結果を受け取りま す。アラームは、Win2000 イベント ビューア、CiscoWorks2000 Syslog、SDI また は SDL トレース ログ ファイル、またはすべての宛先に転送できます。デバッグ レベル、特定のトレース フィールド、および電話機やゲートウェイなどの Cisco CallManager デバイスに基づいて、Cisco CallManager サービスをトレースで きます。SDI トレースまたは SDL トレースのログ ファイルに送られたアラーム のトレースを実行できます。

### <span id="page-2-0"></span>トレースの設定

クラスタ内の任意の Cisco CallManager サーバで使用可能な Cisco CallManager サービスに対してトレース パラメータを設定します。トレースが設定できる サービスには、次のものがあります。

- **•** Cisco CallManager
- **•** Cisco CDR Insert
- **•** Cisco Certificate Authority Proxy Function
- **•** Cisco CTIManager
- **•** Cisco CTL Provider
- **•** Cisco Database Layer Monitor
- **•** Cisco Extended Functions
- **•** Cisco Extension Mobility
- **•** Cisco IP Manager Assistant
- **•** Cisco IP Voice Media Streaming Application
- **•** Cisco Messaging Interface
- **•** Cisco MOH Audio Translator
- **•** Cisco RIS Data Collector
- **•** Cisco Telephony Call Dispatcher
- **•** Cisco TFTP
- **•** Cisco WebDialer

Trace Configuration ツールを使用して、Cisco CallManager の問題をトラブル シューティングするときにトレースするパラメータを指定します。Trace Configuration ウィンドウには、トレース フィルタとトレース出力の 2 種類の設定 値が表示されます。

次のトレース パラメータを指定します。

- **•** Cisco CallManager サーバ(クラスタ内の)
- **•** サーバ上の Cisco CallManager サービス
- **•** デバッグ レベル
- **•** 個々のトレース フィールド
- **•** 出力設定値

サービスが Cisco CallManager や Cisco CTIManager などのコール処理アプリケー ションの場合は、電話機やゲートウェイなどのデバイスに対してトレースを設定 できます。たとえば、555 で始まる電話番号をもつ、使用可能なすべての電話機 にトレースを絞り込むことができます。

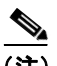

(注) SDI トレース ログ ファイル内のアラームをログに記録するには、トレース設定 のチェックボックス 2 つ、アラーム設定のチェックボックス 1 つをオンにしま す。つまり、トレース設定の Trace on チェックボックス、トレース設定の Enable trace file log チェックボックス、アラーム設定の SDI alarm destination チェック ボックスです。

### <span id="page-4-0"></span>**Trace Collection Tool**

クライアント側のプラグインである Trace Collection Tool を使用すると、さまざ まな Cisco CallManager サービス トレースまたはその他の Cisco CallManager ログ ファイル(またはその両方)を収集し、単一または複数の zip ファイルに圧縮で きます。収集されるトレースおよびログ ファイルは、次のとおりです。

- **•** Cisco CallManager SDL/SDI トレース:リストには、ツールの接続先サーバか ら取得した Cisco CallManager SDL/SDI トレースが含まれます。
- **•** Cisco CallManager アプリケーション ログ:次のリストは、収集される Cisco CallManager アプリケーション ログを示しています。
	- $-$  Bulk Administration Tool (BAT)
	- $-$  CDR Analysis and Reporting (CAR)
	- Cisco Serviceability Reporter
	- Cisco Tomcat
	- インストール ログ
	- $-$  Multi Level Administration (MLA)
	- Quality Report Tool (QRT)
	- Tool for Auto-Registered Phone Support (TAPS)
- **•** 単一または複数 zip ファイル形式のシステム ログ:次のリストはシステム ロ グを示しています。
	- イベント ビューア:アプリケーション ログ
	- イベント ビューア:セキュリティ ログ
	- イベント ビューア:システム ログ
	- Dr. Watson
	- $-$  IIS ログ
	- $-$  SOL ログ
	- ディレクトリ ログ
	- システム パフォーマンス ログ
	- $-$  Prog ログ

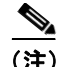

(注) Trace Collection Tool は、Visual Basic 6.0 Runtime Library/DLL がインストールされ ている Windows XP、98、または 2000 ベースのマシンに限り実行してください。 ファイルを収集して zip 圧縮する際にはサーバ上の CPU 使用率が急上昇するの で、サーバにはこのツールをインストールしないでください。このツールを使用 してトレースを収集するために、トラブルシューティング トレースを適用する 必要はありません。ツールは、800 × 600 以上の解像度で動作します。

Trace Collection Tool は、Cisco CallManager Administration および Cisco CallManager Serviceability Administration の Install Plugins ウィンドウからダウンロードできま す。指示に従ってインストールします。『*Cisco CallManager Serviceability* アドミ ニストレーション ガイド』の「トレース収集の設定」を参照してください。

トレース収集ツールを起動すると、別個の Trace Collection Tool ウィンドウが表 示されます。実行可能ファイルを開いたときに、同じマシン上で別のインスタン スが開かれている場合は、別のインスタンスがすでに開かれていること、および 特定のマシンでは一度に 1 つのインスタンスしか実行できないことを示すメッ セージ ボックスが表示されます。

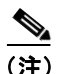

(注) ユーザ認証プロンプトで、クラスタ内の特定の Cisco CallManager ノードに接続 するときに使用するのと同じユーザ名およびパスワードを入力します。システム が認証に失敗したか、サービスが使用できない場合は、サーバと認証の詳細情報 を再入力するように要求されます。

次のオプションのいずれかを選択できます。

- **•** Use IP Address (Convert DNS Names of CallManager Servers to IP Addresses)
- **•** Use DNS Names (Convert IP Addreses of CallManager Servers to DNS Names)

同じサブネット上で実行されているかどうかに関係なく、Trace Collection Tool が 実行されているマシンと Cisco CallManager サーバ間で Network Address Translation (NAT) が使用されない限り、IP アドレスを使用するオプションがデ フォルトで選択されます。

### <span id="page-6-0"></span>**Trace Analysis**

XML ファイルを表示する後処理ツールの Trace Analysis ツールを使用すれば、シ ステムの問題の絞り込みに役立つトレースの詳細を入手できます。Trace Analysis ツールを使用して、Cisco CallManager サービスの SDI トレースまたは SDL ト レース、デバイス名、または IP アドレスを指定できます。

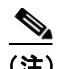

(注) トレースを使用可能にするとシステム パフォーマンスが低下します。このため、 トラブルシューティングを行う場合にだけトレースを使用可能にしてください。 トレースの使用方法については、Cisco TAC にお問い合せください。

Cisco CallManager システム管理者とシスコのエンジニアは、Trace Analysis を使 用してシステムの問題をデバッグします。トレースを設定して収集した後、SDI または SDL のログ ファイルのリストを要求できます。このリストで特定のログ ファイルを選択し、そのログ ファイルから、ホスト アドレス、IP アドレス、ト レースタイプ、デバイス名などの情報を取得します。

SDL トレース ログ ファイルには、Cisco CallManager、Cisco CTIManager、Cisco TFTP などのサービスからのコール処理情報が入っています。システムは、コー ルの信号分配レイヤをトレースし、状態遷移をログ ファイルに記録します。

SDI トレース ログ ファイルには、Cisco CallManager のすべてのサービスに関す る情報が入っています。サービスからのシステム診断インターフェイス(SDI) 情報がトレースされ、実行時のイベントとトレースがログ ファイルに記録され ます。

SDI と SDL のログ ファイルは、読みやすい XML 形式で表示されます。ログ ファ イルの内容は、見出し、行、列からなる表のような形式になっています。

### <span id="page-7-0"></span>**Q931** 変換プログラム

Q931 変換プログラムを使用すると、SDI トレース ファイル内の ISDN/Q931 メッ セージを IOS メッセージ形式に変換できます。Q931 変換プログラムは、テキス トおよび XML トレース ファイルをサポートしています。変換されたトレース ファイルはネットワーク上の任意の保存先に保存できます。

シスコ サポート エンジニアは、メッセージ変換ツールを使用して、お客様から 寄せられたデバッグ情報を Cisco IOS と同等のわかりやすいメッセージに変換し ます。

メッセージ変換プログラムの機能は、Cisco CallManager SDI ログ ファイルからの 入力データをフィルタリングし、構文解析して Cisco IOS と同等のメッセージに 変換することです。メッセージ変換プログラムでは、XML とテキスト ファイル をサポートしています。

# <span id="page-7-1"></span>トラブルシューティング トレースの設定

Troubleshooting Trace Setting ツールを使用すると、Cisco CallManager 内のサービ スを選択し、事前に設定したトラブルシューティング トレースの設定値を設定 できます。このツールを使用すると、クラスタ内の異なる Cisco CallManager ノー ドで必要なサービスを選択できます。選択したサービスのトレース設定は、事前 に設定したトレース設定を反映するように変更されます。

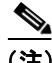

(注) サービスの、事前に設定されたトラブルシューティング トレース設定には、SDL および SDI トレースの設定が含まれます。Cisco CallManager がトラブルシュー ティング トレース設定値を適用する前に、元々設定されていたトレース設定値 をシステムによりバックアップされます。トラブルシューティング トレース設 定値をリセットすると、元のトレース設定値が復元されます。

トラブルシューティング トレース設定値を一部のサービスに適用すると、それ 以降、Troubleshooting Trace Setting ウィンドウを開く要求をすると再度 Troubleshooting Trace Setting ウィンドウが表示され、トラブルシューティングの 対象として以前に設定したサービスが表示されます。

このウィンドウで、Reset Troubleshooting Traces ボタンを選択すると、トレース 設定値を元の設定値にリセットできます。

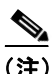

Cisco CallManager ノード上で非アクティブなサービスは、N/A として表示されま す。

トラブルシューティング トレース設定値をサービスに適用すると、Serviceability Administration の Serviceability Trace Configuration ウィンドウが表示されます。

ウィンドウの上部に、特定のサービスに対してトラブルシューティング トレー スが設定されていることを示すメッセージが表示されます。Troubleshooting Trace Setting ウィンドウへのリンクが表示されるため、必要に応じてサービスの設定値 をリセットできます。

トレース設定ウィンドウでは、すべての設定値が読み取り専用として表示されま す。ただし、File Name、Maximum No. of Files、Maximum No. of Lines per file、 Maximum No. of Minutes per file など、一部のトレース出力設定パラメータは例外 です。トラブルシューティング トレース設定値をすでに適用した場合でも、こ れらのパラメータを変更できます。

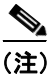

(注) トラブルシューティング トレース設定値の適用時に File Name パラメータを変 更した場合、その変更内容は復元されません。この値は、トレースが適用されて いる間は格納されないからです。

ш

# <span id="page-9-1"></span><span id="page-9-0"></span>トレース フィルタ設定値

トレース フィルタ設定値を使用して、必要なトレースのタイプを設定します([表](#page-9-1) [8-1](#page-9-1) を参照)。トレース フィルタ設定値にアクセスするには、Trace On チェック ボックスをオンにします。

表 **8-1** トレース設定のフィルタ設定値

| フィルタ設定値                            | 説明                                                   |
|------------------------------------|------------------------------------------------------|
| Debug trace level                  | この設定値は、トレースする情報のレベル<br>を指定します。エラーから詳細までのレベ           |
|                                    | ルがあります。                                              |
| Trace fields                       | 各 Cisco CallManager サービスに、特有の<br>トレース フィールドがあります。各サー |
|                                    | ビスの設定手順で、トレース フィールド                                  |
|                                    | について説明します。                                           |
| Device Name Based Trace Monitoring | この設定値は、Cisco CallManager サービス                        |
|                                    | と Cisco CTIManager サービスにだけ適用                         |
|                                    | されます。このフィルタ設定値は、電話機                                  |
|                                    | やゲートウェイなどのデバイスに対する                                   |
|                                    | トレースを設定します。                                          |

**The State** 

### <span id="page-10-0"></span>トレース出力設定値

トレース出力設定値を使用して、出力ログ ファイルとその形式を指定します([表](#page-10-1) [8-2](#page-10-1) を参照)。

<span id="page-10-1"></span>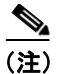

(注) トレースの日時は、Trace Configuration によって自動的に提供されます。

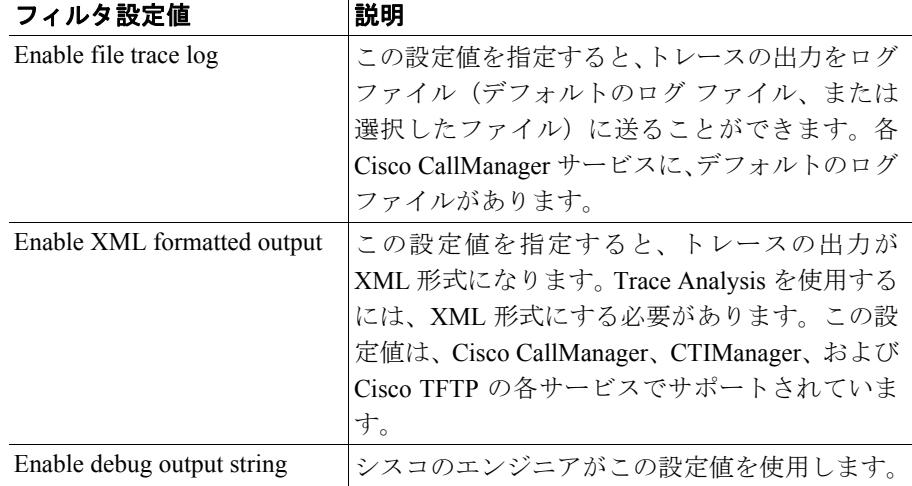

#### 表 **8-2** トレース設定の出力設定値

■

# <span id="page-11-0"></span>トレース設定チェックリスト

表 [8-3](#page-11-1) は、Cisco CallManager サービスに対してトレースを設定する手順の概要を 示しています。

#### <span id="page-11-1"></span>表 **8-3** トレース設定チェックリスト

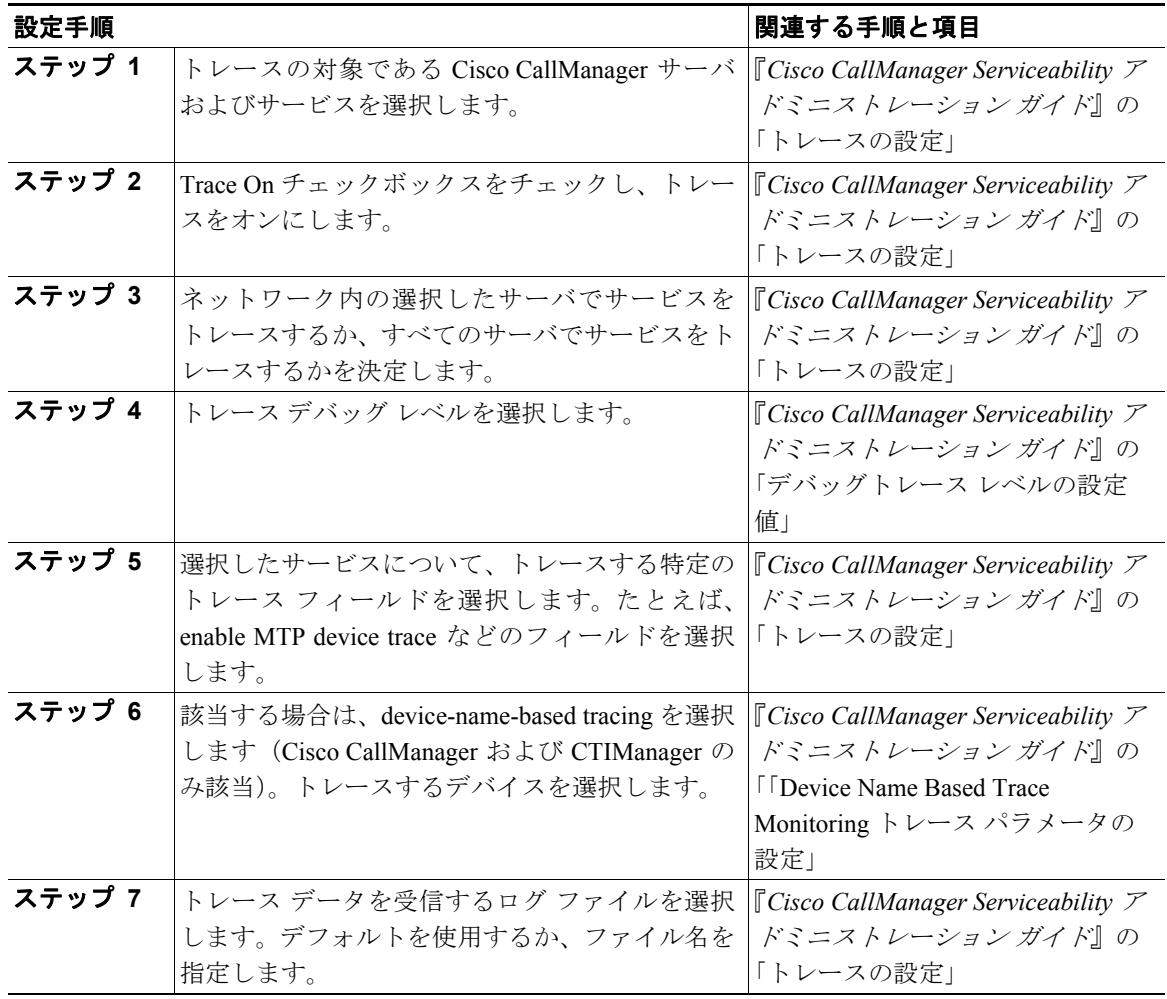

#### 表 **8-3** トレース設定チェックリスト(続き)

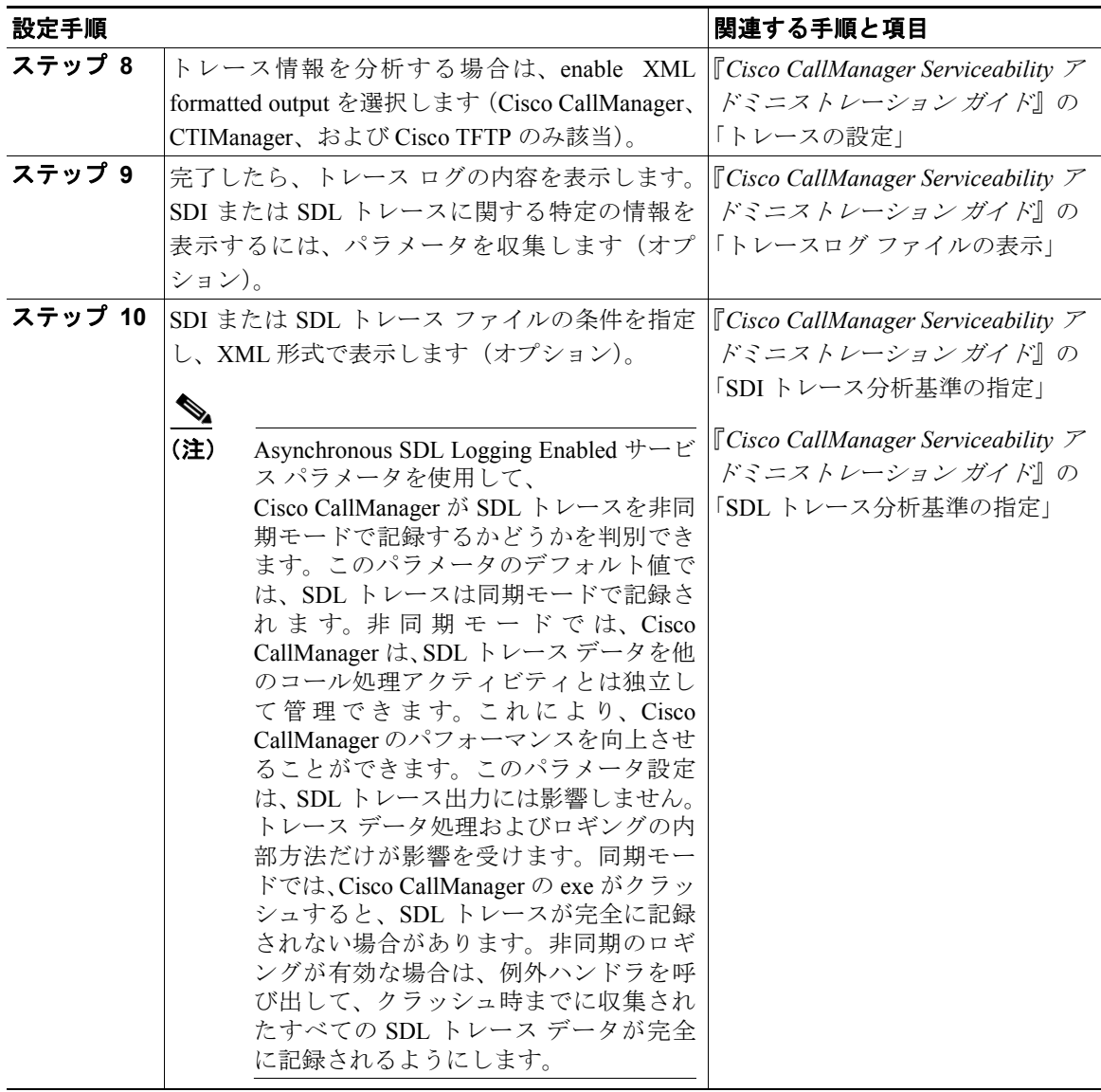

**The Contract of the Contract of the Contract of the Contract of the Contract of the Contract of the Contract o** 

第8章 トレース |

## <span id="page-13-0"></span>トレース収集の設定チェックリスト

表 [8-4](#page-13-2) は、トレース収集を設定する手順の概要を示しています。

#### <span id="page-13-2"></span>表 **8-4** トレース収集の設定チェックリスト

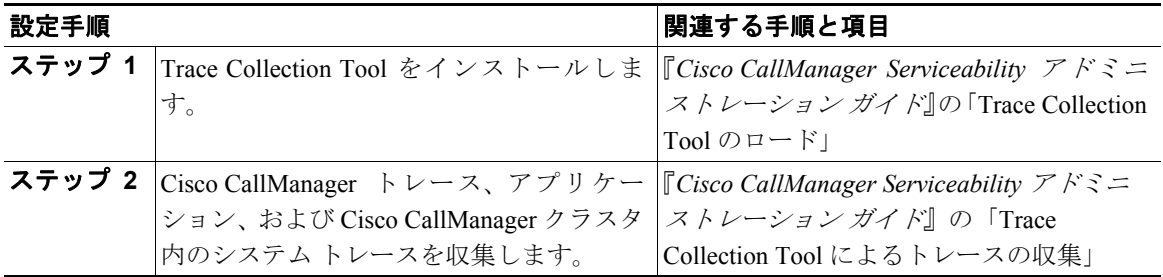

## <span id="page-13-1"></span>トレース分析の設定チェックリスト

表 [8-5](#page-13-3) は、トレース分析を設定する手順の概要を示しています。

#### <span id="page-13-3"></span>表 **8-5** トレース分析の設定チェックリスト

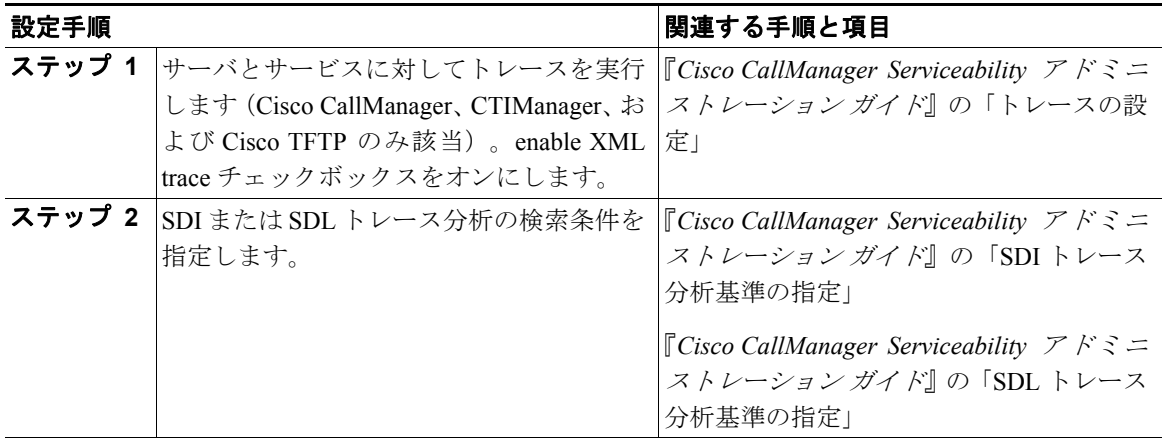

# <span id="page-14-0"></span>**Q931** 変換プログラムの設定チェックリスト

表 [8-6](#page-14-1) は、Q931 変換を設定する手順の概要を示しています。

#### <span id="page-14-1"></span>表 **8-6 Q931** 変換プログラムの設定チェックリスト

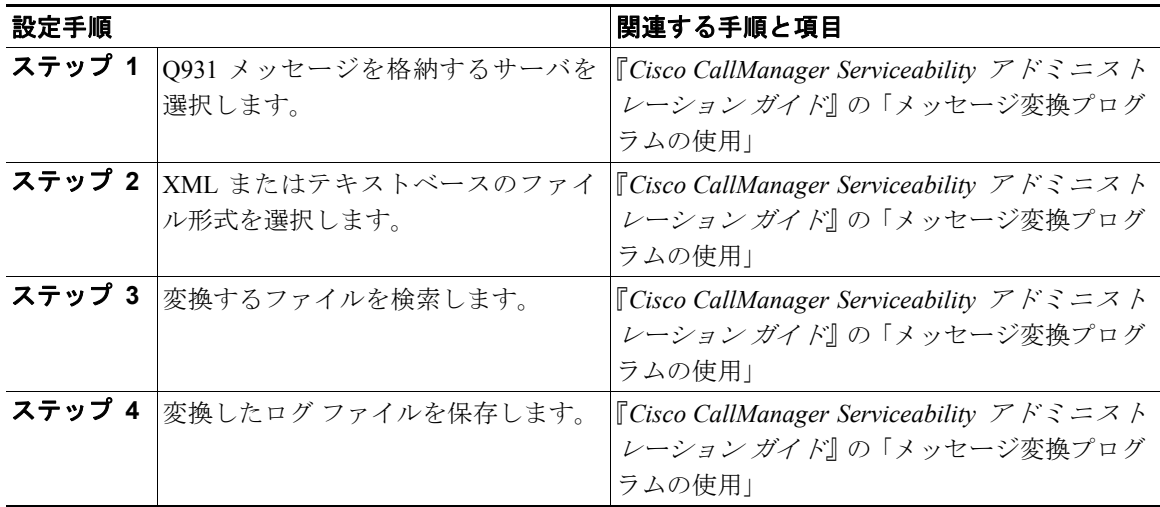

**The Contract of the Contract of the Contract of the Contract of the Contract of the Contract of the Contract o** 

### <span id="page-15-0"></span>トラブルシューティング トレース設定値の設定チェックリ スト

表 [8-7](#page-15-1) は、トラブルシューティング トレース設定値を設定およびリセットする手 順の概要を示しています。

#### <span id="page-15-1"></span>表 **8-7** トラブルシューティング トレース設定値の設定チェックリスト

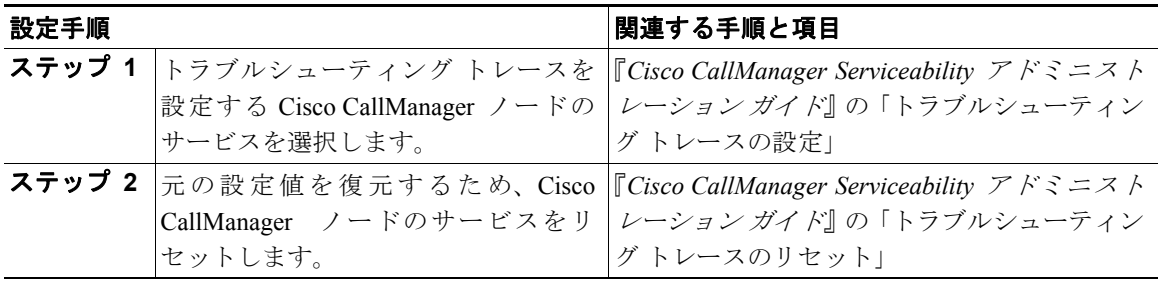

# <span id="page-16-0"></span>参考情報

#### 関連項目

- **•** アラームの設定(P.7-3)
- **•** アラーム設定のチェックリスト(P.7-13)
- **•** 『*Cisco CallManager Serviceability* アドミニストレーション ガイド』の「アラー ムの設定」
- **•** 『*Cisco CallManager Serviceability* アドミニストレーション ガイド』の「トレー スの設定」
- **•** 『*Cisco CallManager Serviceability* アドミニストレーション ガイド』の「トレー ス収集の設定」
- **•** 『*Cisco CallManager Serviceability* アドミニストレーション ガイド』の「トレー ス分析の設定」
- **•** 『*Cisco CallManager Serviceability* アドミニストレーション ガイド』の「Q.931 変換プログラム」
- **•** 『*Cisco CallManager Serviceability* アドミニストレーション ガイド』の 「TroubleShootingTrace Setting の設定」

### 参考資料

**•** *Cisco CallManager* トラブルシューティング ガイド

 $\mathbf{I}$